### **ЛИТЕРАТУРА**

1. Марченко, В.М. Уровневая образовательная технология преподавания математических лисциплин  $\prime$  $B.M.$ Марченко  $\frac{1}{2}$ Математика и математическое образование. Теория и практика: межвуз. сб. науч. тр. Вып. 4. - Ярославль: Изд-во ЯГТУ, 2004. - С. 132-133.

2. Марченко, В.М. Уровневая технология обучения математике / В.М. Марченко, О. . Пыжкова, З. Зачкевич. // Материалы Международной научно-практической конференции «Управление качеством высшего образования в условиях перехода к двухступенчатой системе подготовки кадров». - Минск, 2007. - С. 92-96.

**УДК 514** 

Босяков С.М., Царева А.А.

## РАЗРАБОТКА ЭЛЕКТРОННОГО УЧЕБНИКА ПО ТЕОРЕТИЧЕСКОЙ МЕХАНИКЕ НА ОСНОВЕ ПАКЕТА **MATHEMATICA**

# Белорусский государственный университет, г. Минск, Республика Беларусь

In the present paper the description of the electronic educational supply is represented, which is developed in the form of one of the divisions of the reference base of data of the computer system Mathematica. Its content composes theoretical materials on the basic (statics, kinematics, and dynamics) and specialized (theory of impact) divisions of theoretical mechanics, examples of solutions of standard problems, and also large quantity of the graphic diagrams. The objects, which make it possible to carry out the animation of the motion of different composite mechanisms and to visualize the trajectories of the motion of the characteristic points, located on the motion rods are included in tutorial.

На современном этапе развития компьютерных технологий сложно представить процесс образования без интеграции классических аудиторных занятий и новейших информационных средств. Внедряется большое количество многофункциональных компьютерных систем, позволяющих более эффективно организовать усвоение новых знаний и приобретение навыков их практического применения. Одной из них является компьютерная система Mathematica, которая позволяет не только осуществлять символьные преобразования, численные расчеты и

проводить визуализацию полученных результатов, но и создавать собственные внешние пакеты, а также справочные базы данных, ориентированные на использование в конкретных предметных областях. В настоящей работе представлены результаты разработки электронного учебно-методического пособия TheorMech по теоретической механике по материалам учебника [1] в виде одного из разделов браузера справки системы Mathematica.

Копирование всех рабочих документов электронного пособия осуществляется автоматически после запуска соответствующего файла на системный диск в директорию Applications\, которая по умолчанию предназначена для стандартных и внешних пакетов [2]. После успешной установки следует запустить систему Mathematica и обновить индексный указатель, исполнив в меню Help команду Rebuild Help Index. Это позволит автоматически добавить материалы пакета TheorMech в справочную базу данных Mathematica и получить к ним доступ, обратившись к вкладке Add-ons & Links в рабочем окне Mathematica Help Browser. Далее, нажав на панель TheorMech, можно перейти к содержанию электронного пособия, также расположенному в окне справки системы Mathematica. Окно справки, в котором активизирован раздел TheorMech представлено на рис. 1.

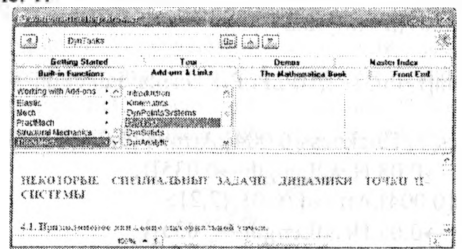

Рисунок 1 – Окно браузера справки после инсталляции электронного учебного пособия

Содержание учебного курса составляют разделы Kinematics, DynPointsSystems, DynSolids, DynAnalytic, Impact, соответствующие лекционному материалу по кинематике, динамике материальной точки и системы, динамике абсолютно твердого тела, аналитической механике. теории удара. Каждый из разделов оформлен в стиле Section системы Mathematica, и содержит подразделы, выполненные в стилях Subsection и Subsubsection.

Учебный курс дисциплины содержит не только лекционный материал. но и соответствующие вопросы для самоконтроля по каждому разделу. Лекции включают в себя все необходимые сведения по теоретической механике: определения, теоремы и их доказательства, примеры, множество двумерных графических объектов. Теоремы, определения, замечания,

примеры и утверждения для наглядности оформлены различными стилями, что позволяет легче ориентироваться в учебном материале. Все формулы интегрированы в текстовые ячейки и выполнены в одном формате с использованием стандартных панелей редакторов формул.

Графические схемы, необходимые для иллюстрации теоретического материала и решений задач, в пособии по умолчанию не отображены. Для построения рисунка необходимо нажать на соответствующую кнопку, представляющую собой объект ButtonBox сопровождающую ячейку ввода, в которой выполнено программирование графических объектов. Нажатие на кнопку запускает ячейку ввода, в результате чего в окне справочной системы выполняется построение рисунка или графического массива. После того, как пользователь переходит к другому разделу пакета, изменения в документе не сохраняются, что позволяет существенно экономить ресурсы вычислительной техники. На рис. 2 приведено результат построения схемы, поясняющей содержание ячейки И определение скорости материальной точки.

<<Graphics'Arrow'

g1=Graphics[{Thickness[0.004], Line[{ ${0,0}$ }, {2 Pi+0.5,0}}], Line[ $\{0,0\},\{0,4\}\}$ ], Line[ $\{\{0.5,3\},\{2,2\}\}$ ], Line[{{0,0}, {-1,-1}}], {PointSize[0.01], Point[{0.5,3}]}, {PointSize[0.01], Point[{2,2}]}}];

 $g2 = {Plot[Shift+Pi/3]+2, {t,-2Pi,Pi}, DisplayFunction \rightarrow Identity]};$ 

```
g3=Graphics[{{Thickness[0.004],Arrow[{0,0},{0.5,3},
HeadCenter->0.08, HeadLength->0.035]},
{Thickness[0.004], Arrow[{0,0}, {2,2},
HeadCenter->0.08, HeadLength->0.035]},
{Thickness[0.004], Arrow[{0.5,3}}, {2,3}},
HeadCenter->0.08, HeadLength->0.035]}}];
```

```
g4=Graphics[{Text["x", {-0.5,-0.77}],Text["z", {-0.23,3.8}],
Text["M", {0.48, 3.46}], Text["Δ\bar{x}", {1.23, 2.2}],
Text["M<sub>1</sub>", {2.2,2.3}], Text[" \bar{r} (t)", {0.6,1.67}],
Text["\bar{r}(t+\Delta t)", {1.73,1}], Text["O", {-0.2,0.2}],
Text["y", {4.75, 0.3}], Text[" \vec{v} (t)", {1.3, 3.5}]}];
```

```
Show[g1,g2,g3,g4,PlotRange->{{-1,5},{-1,5}},
TextStyle->{FontFamily->"Times", FontSize->16, FontSlant->Italic},
ImageSize->400,AspectRatio->Automatic];
```
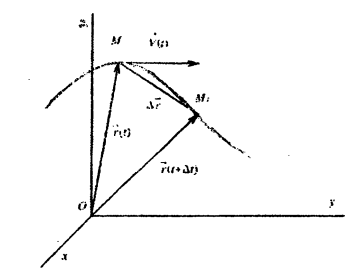

Рисунок 2 - Пример программирования графического объекта Как следует из рис. 2, при программировании схемы использованы функции стандартного пакета Graphics' Аггоw' системы Mathematica, графические примитивы Point, Line, Circle, Polygon и другие.

В раздел Kinematics включены кнопки и связанные с ними ячейки ввода. позволяющие осуществлять анимацию лвижения плоских механизмов и построение траектории движения точек. Программирование графических объектов также выполнено с применением примитивов двумерной графики системы Mathematica на основании кинематических уравнений, описывающих изменение координат характерных точек механизмов в зависимости от времени. Это обстоятельство в большинстве случаев позволяет управлять анимацией, задавая в окнах ввода геометрические параметры, определяющие положение исследуемой точки на звене механической системы. На рис. 3 приведен заключительный кадр анимации, визуализирующей траекторию движения точки, удаленной от концов звена, на расстояния, которые относятся как 1:2.

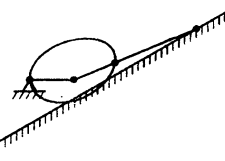

Рисунок 3 - Траектория движения точки, расположенной на звене плоского механизма

B. электронное пособие включены восемь анимаций плоских механизмов с построением траекторий движения определенных точек, а также шесть анимаций движения сложных многозвенных механизмов.

В заключение отметим, что разработанное электронное учебное пособие можно использовать в качестве вспомогательного материала на лекционных занятиях, в ходе самостоятельной работы студентов, а также в качестве дистанционного курса, интегрированного в компьютерную систему WebMathematica.

31

*СЕКЦИЯ «СОВРЕМЕННЫЕ ОБРАЗОВАТЕЛЬНЫЕ ТЕХНОЛОГИИ И МЕТОДИКИ ПРЕПОДАВАНИЯ»*

#### ЛИТЕРАТУРА

1. Теоретическая механика: Курс лекций / О.Н. Вярьвильская, Н.П. Каретко, Д.Г. Медведев и др.; Под общ. Ред. В. П. Савчука. - Мн.: БГУ,  $2003. -236$  c.

2. Wolfram St. The Mathematica Book. Fourth Edition, Cambridge: Wolfram Media / Cambridge University Press, 1999. - 1470 p.

УДК 378

Бровка Г.М., Фираго Н.И.

### **СОВЕРШЕНСТВОВАНИЕ ПРОФЕССИОНАЛЬНОЙ ПОДГОТОВКИ СТУДЕНТОВ, ОБУЧАЮЩИХСЯ ПО СПЕЦИАЛЬНОСТИ «ТЕХНОЛОГИЯ»**

#### *Белорусский иационаяъиый технический университет, г. Минск, Республика Беларусь*

В условиях повышения требований к подготовке будущего учителя, к его педагогическому мастерству и профессионализму особую значимость приобретает вопрос о подготовке творческой, всесторонне развитой личности, способной принимать самостоятельные решения, находить новые, нестандартные пути преодоления встающих перед ней проблем. Отсюда резко возрастает значимость долговременной стратегии высшего педагогического образования и научного обеспечения процесса подготовки будущих учителей. К числу проблемных вопросов относятся: развитие системы профессиональной подготовки студентов; формирование профессиональной готовности и установки на педагогическую деятельность, развитие профессионального образного мышления и пространственного воображения и т.д. Указанные проблемы глобальны, имеют прогностическую значимость и в полной мере затрагивают сферу подготовки будущего учителя технологии.

Реформирование системы образования в нашей стране повлекло за собой не только изменения в общеобразовательной школе, но и вызвало ряд проблем при подготовке учителя «Технологии» в системе образования.

Современная школа превратилась в многопрофильное учебное заведение с вариативным содержанием образования. В связи с этим изменились и требования к молодому педагогу, школа ждёт от него новых идей, новых знаний, неординарных умений и предложений. Чтобы соответствовать потребностям школы и удовлетворять их, учебные заведения перешли на многопрофильную подготовку специалистов.